# VISUALISASI DATA PENELITIAN DAN PENGABDIAN MASYARAKAT **DOSEN STUDI KASUS : DOSEN FTI UKDW**

Skripsi

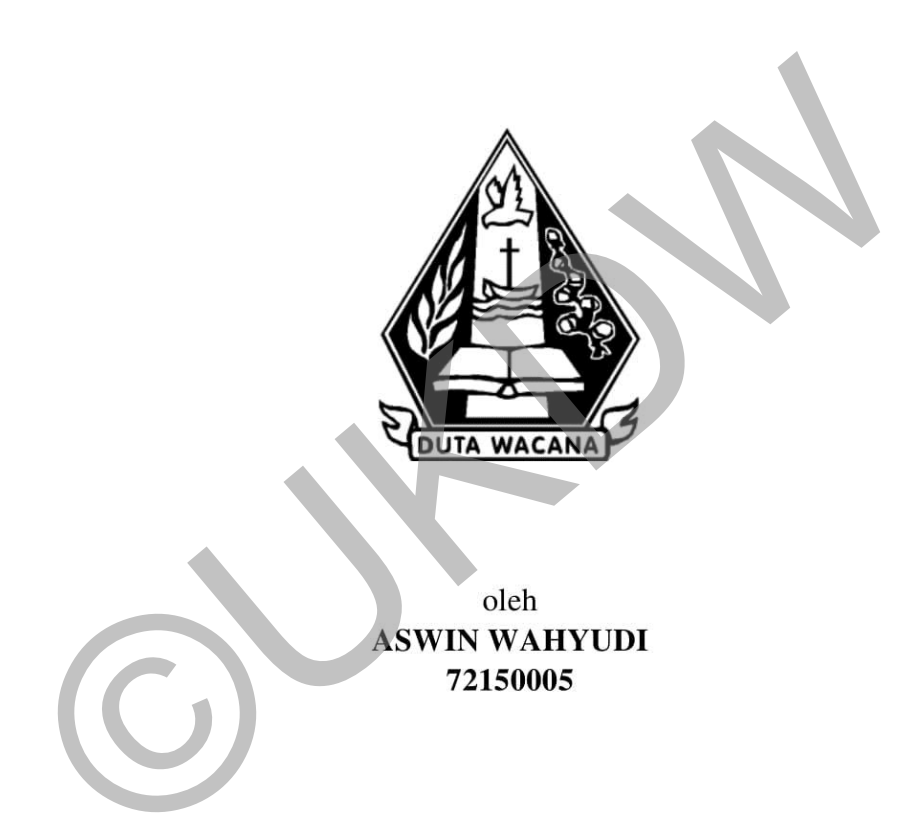

PROGRAM STUDI SISTEM INFORMASI FAKULTAS TEKNOLOGI INFORMASI UNIVERSITAS KRISTEN DUTA WACANA **TAHUN 2019** 

# <span id="page-1-0"></span>VISUALISASI DATA PENELITIAN DAN PENGABDIAN MASYARAKAT **DOSEN STUDI KASUS: DOSEN FTI UKDW**

Skripsi

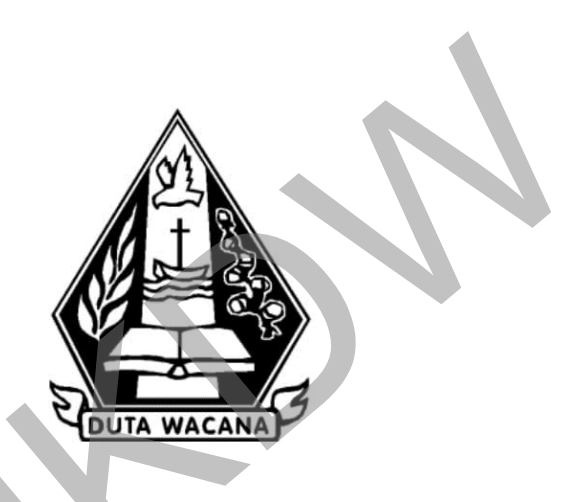

Diajukan kepada Program Studi Sistem Informasi Fakultas Teknologi Informasi Universitas Kristen Duta Wacana Sebagai Salah Satu Syarat dalam Memperoleh Gelar Sarjana Komputer

Disusun oleh

**ASWIN WAHYUDI** 72150005

PROGRAM STUDI SISTEM INFORMASI FAKULTAS TEKNOLOGI INFORMASI UNIVERSITAS KRISTEN DUTA WACANA **TAHUN 2019** 

### PERNYATAAN KEASLIAN SKRIPSI

Saya menyatakan dengan sesungguhnya bahwa skripsi dengan judul:

## Visualisasi Data Penelitian dan Pengabdian Masyarakat Dosen **Studi Kasus: Dosen FTI UKDW**

yang saya kerjakan untuk melengkapi sebagian persyaratan menjadi Sarjana Komputer pada pendidikan Sarjana Program Studi Sistem Informasi Fakultas Teknologi Informasi Universitas Kristen Duta Wacana, bukan merupakan tiruan atau duplikasi dari skripsi kesarjanaan di lingkungan Universitas Kristen Duta Wacana maupun di Perguruan Tinggi atau instansi manapun, kecuali bagian yang sumber informasinya dicantumkan sebagaimana mestinya.

Jika dikemudian hari didapati bahwa hasil skripsi ini adalah hasil plagiasi atau tiruan dari skripsi lain, saya bersedia dikenai sanksi yakni pencabutan gelar kesarjanaan saya.

<span id="page-2-0"></span>Yogyakarta, 15 Agustus 2019 **FRAI** PEL 3AFF939926870 **ASWIN WAHYUDI** 72150005

## **HALAMAN PERSETUJUAN**

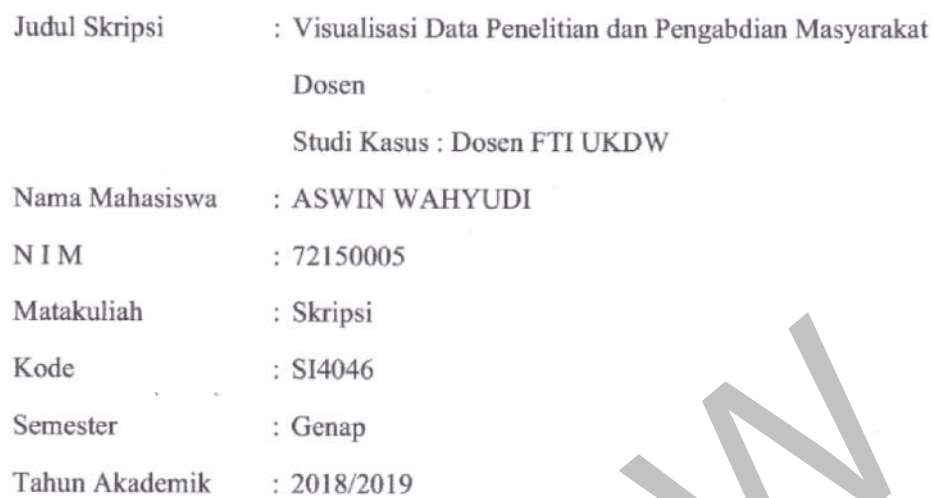

Telah diperiksa dan disetujui di Yogyakarta,<br>Pada tanggal 15 Agustus 2019

 $\frac{1}{2}$ 

Dosen Pembimbjng I

<span id="page-3-0"></span>Drs. JONG JEK SLANG, M.Sc.

Dosen Pembimbing II

GLORIA VIRGINIA, S.Kom., MAL, Ph.D.

#### **HALAMAN PENGESAHAN**

## <span id="page-4-0"></span>VISUALISASI DATA PENELITIAN DAN PENGABDIAN MASYARAKAT **DOSEN STUDI KASUS: DOSEN FTI UKDW**

Oleh: ASWIN WAHYUDI / 72150005

Dipertahankan di depan Dewan Penguji Skripsi Program Studi Sistem Informasi Fakultas Teknologi Informasi Universitas Kristen Duta Wacana - Yogyakarta Dan dinyatakan diterima untuk memenuhi salah satu syarat memperoleh gelar Sarjana Komputer pada tanggal 9 Agustus 2019

> Yogyakarta, 15 Agustus 2019 Mengesahkan,

Dewan Penguji:

1. Drs. JONG JEK SIANG, M.Sc.

2. GLORIA VIRGINIA, S.Kom., MAL, Ph.D.

3. Drs. WIMMIE HANDIWIDJOJO, MIT.

4. YETLI OSLAN, S.Kom., M.T.

Dekan WA SUSANTO, S.Kom., M.T.)

Ketua-Program Studi (Drs. JONG JEK SIANG, M.Sc.)

#### **KATA PENGANTAR**

<span id="page-5-0"></span>Segala puji dan syukur kepada Tuhan Yesus Kristus atas semua berkat, kasih, kuasa dan penyertaan-Nya pada hidup penulis, sehingga tugas akhir yang berjudul "Visualisasi Data Penelitian dan Pengabdian Masyarakat Dosen" dapat terselesaikan.

Tugas akhir ini dibuat sebagai salah satu persyaratan untuk mendapatkan gelar sarjana pada Program Studi Sistem Informasi, Fakultas Teknologi Informasi, Universitas Kristen Duta Wacana.

Dalam penyusunan penelitian ini, penulis sangat terbantu oleh berbagai pihak yang mendukung penulis dalam menyelesaikan tugas akhir. Atas segala dukungan baik secara moral maupun materi, penulis mengucapkan terima kasih kepada :

- 1. Tuhan Yesus Kristus, sekali lagi atas segala berkat pertolongan-Nya yang luar biasa ajaib pada hidup penulis.
- 2. Bapak Budi Susanto, S.Kom., M.T. selaku Dekan Fakultas Teknologi Informasi, Universitas Kristen Duta Wacana Yogyakarta.
- 3. Bapak Drs. Jong Jek Siang, M.Sc. selaku Ketua Program Studi Sistem Informasi dan Ibu Gloria Virginia. S. Kom., MAI, Ph.D. selaku Ketua Program Studi Informatika, Universitas Kristen Duta Wacana yang sekaligus menjadi dosen pembimbing skripsi. Terima kasih atas segala waktu, tenaga, bimbingan, saran, bantuan, dan perhatian yang telah diberikan kepada penulis sehingga skripsi ini dapat terselesaikan. nversitäs Kristen Duta Wacana.<br>
Dalam penyusunan penelitian ini, penulis sangat terbantu oleh berbang mendukung penulis dalam menyelesaikan tugas akhir. Atas segala ik secara moral maupun materi, penulis mengucapkan terima
	- 4. Bapak Budihono dan Ibu Sian Nio selaku orang tua penulis. Terima kasih atas segala kasih sayang, doa, nasihat, perjuangan, dan dukungannya dalam segala hal. *I'm proud to be your son.*
	- 5. Astrid Novita, satu satunya adik yang penulis miliki.
	- 6. Keluarga besar penulis. Terima kasih atas segala dukungan yang diberikan kepada penulis dalam bentuk apapun.
	- 7. Tim *Datawarehouse* FTI UKDW, terutama Ibu Andhika Galuh Prabawati dan Ibu Agatha Filiana. Terima kasih atas dukungan, waktu, dan tenaga, yang telah diberikan selama penulis mengerjakan skripsi.
- 8. Bapak Joeswito dan Ibu Lenny Goemulya selaku orang tua Victor Ronald yang telah membantu untuk menyediakan tempat tinggal untuk penulis selama 4 tahun lamanya.
- 9. Teman teman yang berjuang bersama dalam perkuliahan, kerja praktik, dan penyusunan skripsi, Arnaldo Adi, Brenda Natasha, Imanuel Aji, Jhiane Wollah, Reinald Ariel, Samuel Wijaya, Thimoty Kevin.
- 10. Teman teman Tambak Bayan yang memberikan dukungan moral, motivasi dan sudah penulis anggap sebagai keluarga sendiri, Kevin Antariksa, Krisnanda Eka, Samuel Putra, Vicky Kristiawan, dan Victor Ronald.
- 11. Seluruh Dosen dan Staf Fakultas Teknologi Informasi Universitas Kristen Duta Wacana yang telah membimbing dan mengajarkan banyak hal kepada penulis.
- 12. Seluruh pihak lain yang tidak dapat disebutkan satu persatu yang telah membantu penulis secara langsung maupun tidak langsung.

Penulis menyadari bahwa penelitian ini masih jauh dari sempurna dikarenakan terbatasnya pengalaman dan pengetahuan yang dimiliki penulis. Oleh karena itu, penulis mengharapkan segala bentuk saran serta masukan dan bahkan kritik yang membangun dari segala pihak. Kiranya hasil penelitian tugas akhir ini dapat berguna, digunakan atau bahkan dikembangkan di masa yang akan datang. Antariksa, Krisnanda Eka, Samuel Putra, Vicky Kristiawan, Krisnanda.<br>
Ronald.<br>
11. Seluruh Dosen dan Staf Fakultas Teknologi Informasi U<br>
11. Seluruh Dosen dan Staf Fakultas Teknologi Informasi U<br>
12. Seluruh pihak lain ya

Yogyakarta, …. Agustus 2019

Penulis

Aswin Wahyudi

## <span id="page-7-0"></span>**DAFTAR ISI**

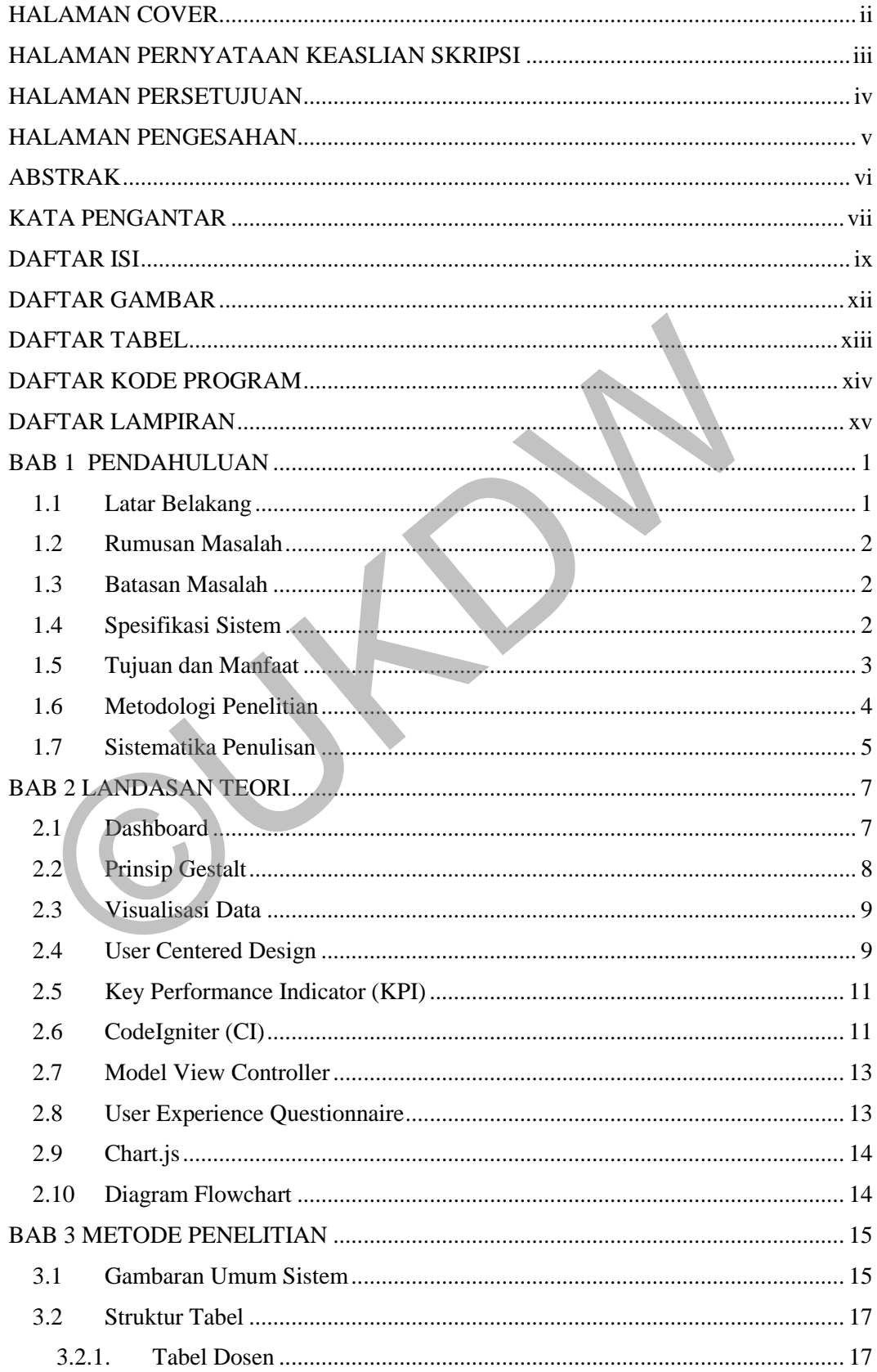

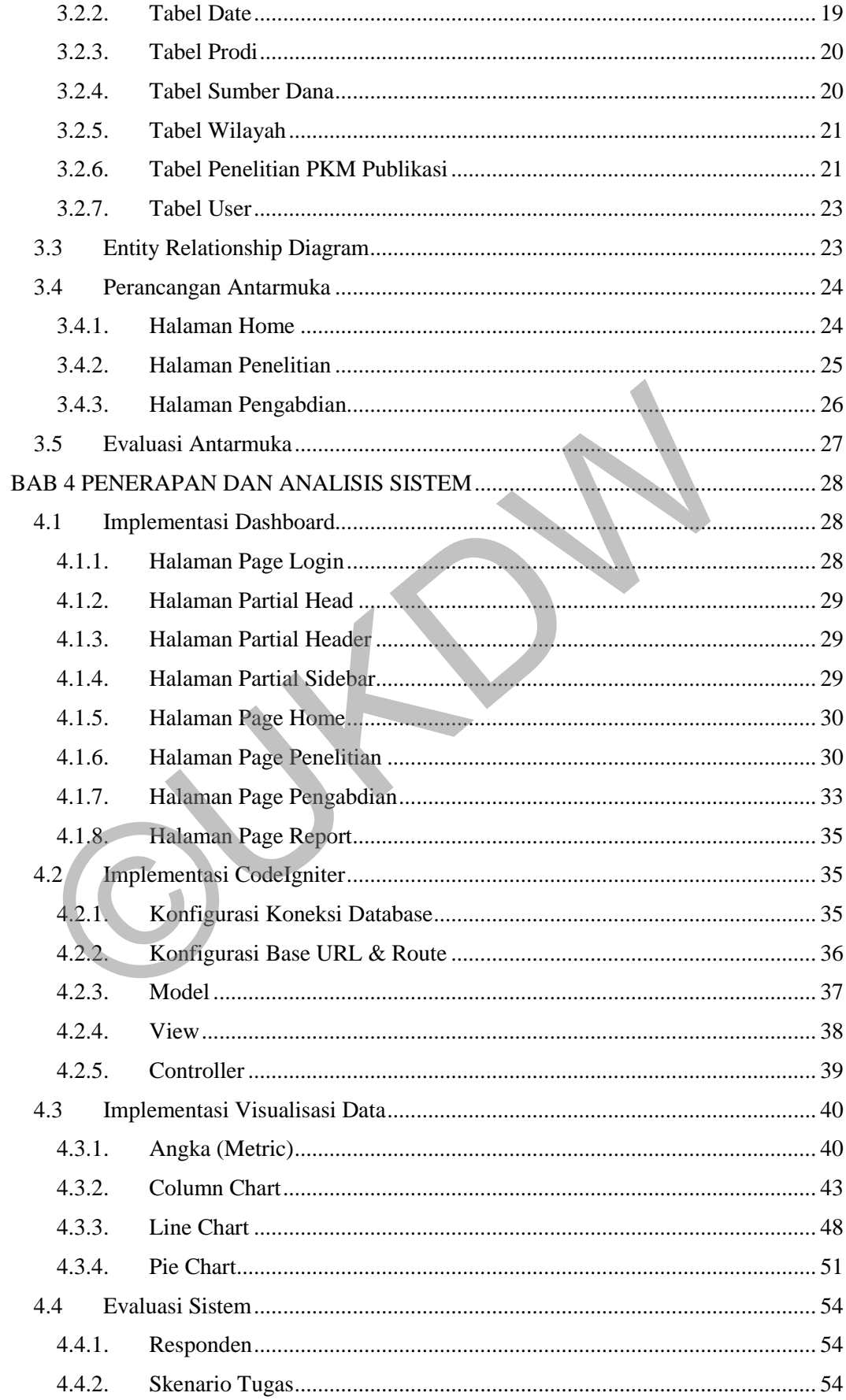

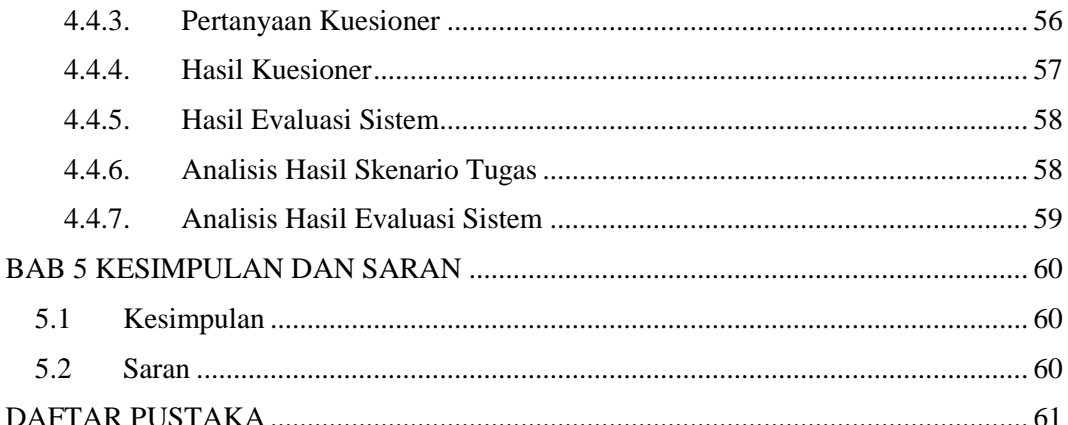

 $\sum_{i=1}^{n}$ 

## **DAFTAR GAMBAR**

<span id="page-10-0"></span>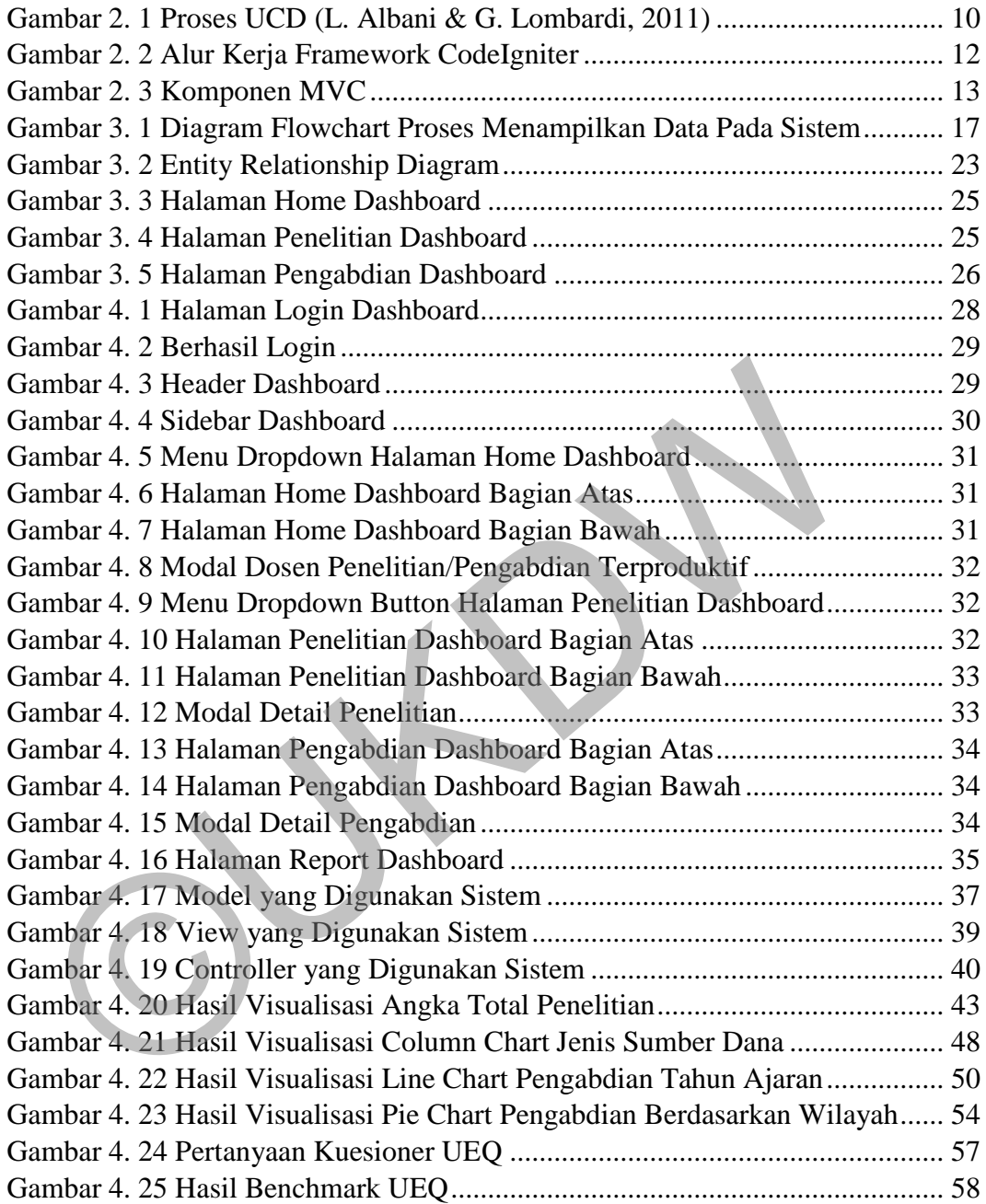

# **DAFTAR TABEL**

<span id="page-11-0"></span>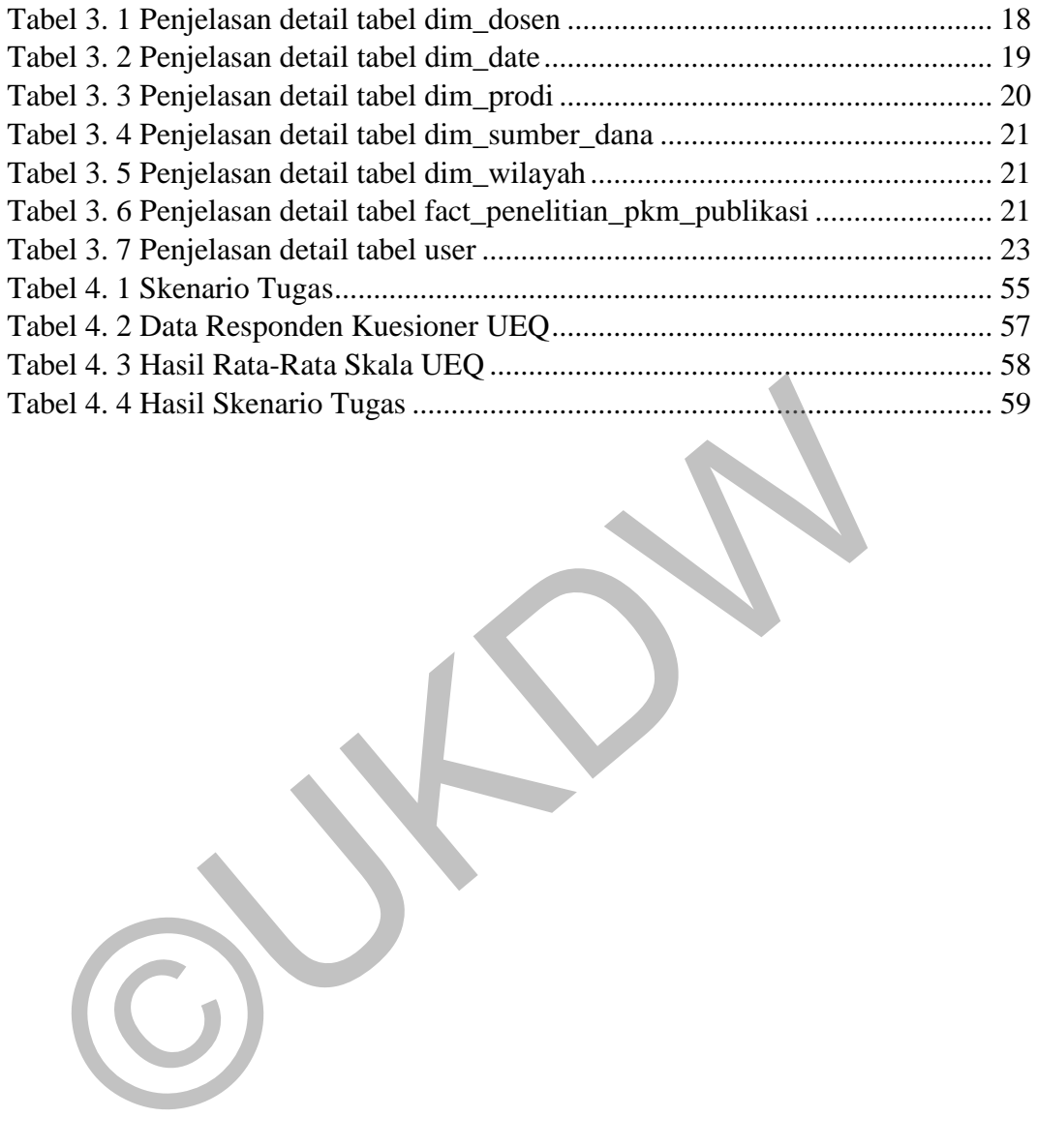

# **DAFTAR KODE PROGRAM**

<span id="page-12-0"></span>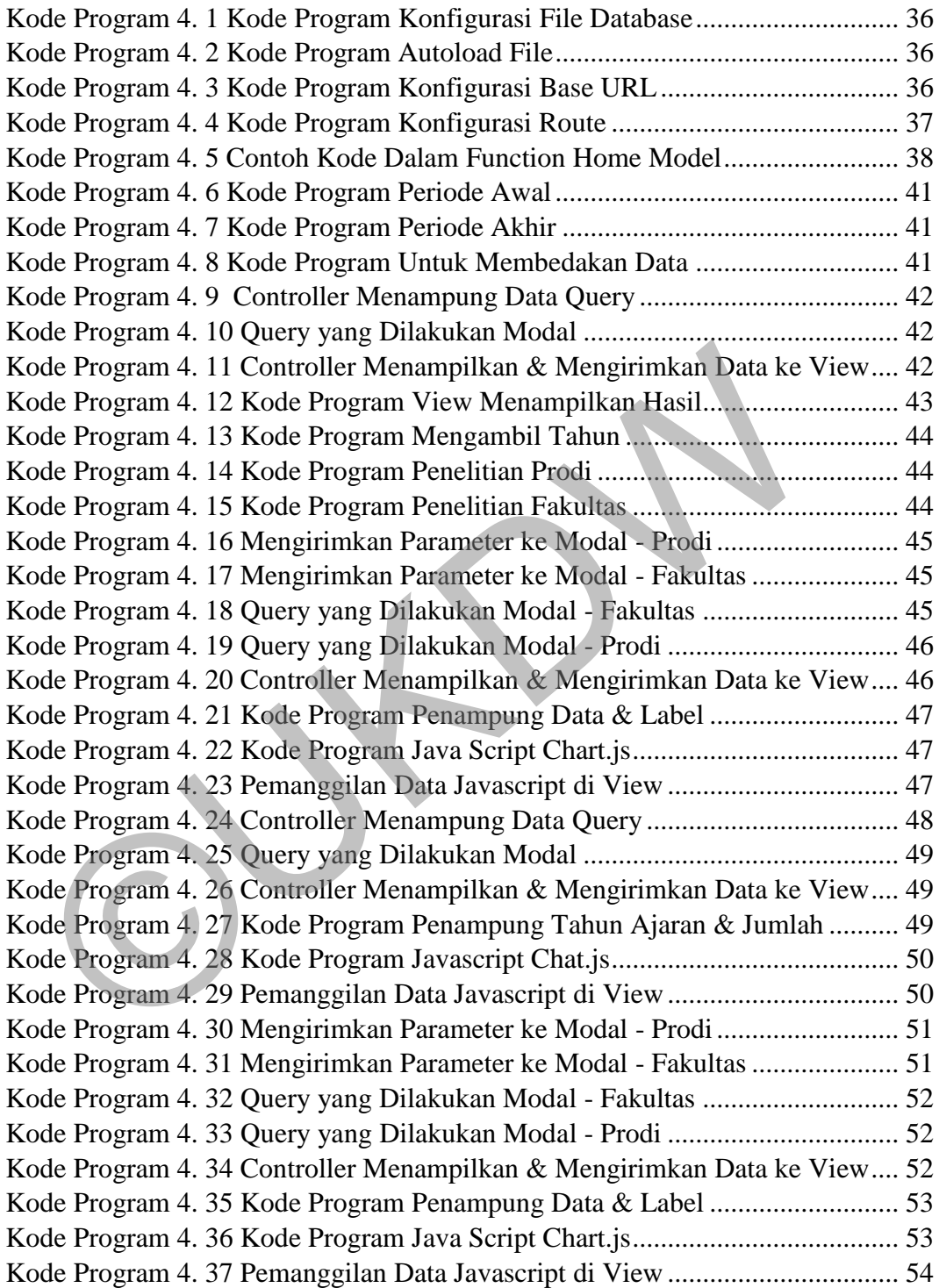

# **DAFTAR LAMPIRAN**

<span id="page-13-0"></span>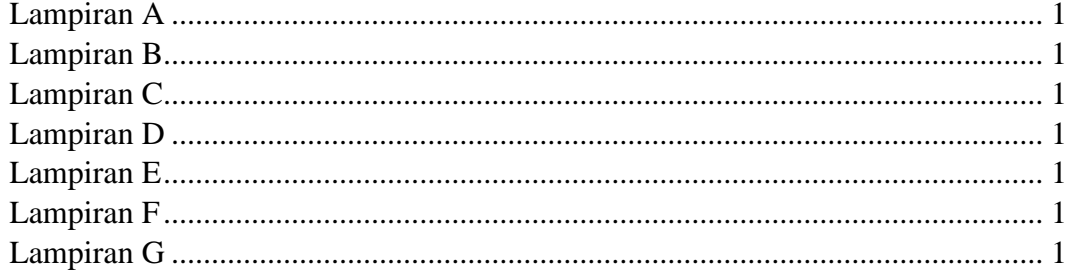

## **BAB 1 PENDAHULUAN**

#### <span id="page-14-1"></span><span id="page-14-0"></span>**1.1 Latar Belakang**

Pesatnya perkembangan teknologi dan informasi telah menghasilkan tumpukan data di berbagai bidang, baik bidang pendidikan, bidang bisnis, dan lainlainnya. Tetapi dengan banyaknya data yang terkumpul, bukan berarti informasi yang didapatkan juga akan semakin banyak. Jika data tidak diolah dengan benar, maka informasi yang didapatkan bisa jadi semakin sedikit karena data yang dikumpulkan terlalu banyak sehingga butuh waktu lebih lama untuk mengolahnya terlebih dahulu.

Perguruan tinggi selalu diwajibkan untuk menghasilkan kualitas yang baik untuk memenuhi Tri Dharma Perguruan Tinggi, yaitu pendidikan, penelitian dan pengabdian masyarakat (Halim, 2017). Sedangkan definisi dari kualitas selalu berubah dengan cepat sehingga perguruan tinggi membutuhkan alat untuk monitoring dan evaluasi kinerja dalam menjamin tercapainya standar kualitas yang telah ditetapkan (Hariyanti, Werdiningsih, & Surendro, 2011). kumpulkan terlalu banyak sehingga butuh waktu lebih lama untuk me<br>rebih dahulu.<br>Perguruan tinggi selalu diwajibkan untuk menghasilkan kualitas<br>tuk memenuhi Tri Dharma Perguruan Tinggi, yaitu pendidikan, penengabdian masyar

Universitas Kristen Duta Wacana (UKDW) merupakan salah satu universitas swasta di Yogyakarta yang telah didirikan sejak tahun 1985. Tentunya setelah sekian lama didirikan, banyak sekali data yang telah tersimpan, baik data mahasiswa, dosen, dan lainnya. Untuk memanfaatkannya dengan benar, data harus dirapikan terlebih dahulu agar mudah digunakan untuk kepentingan analisis.

*Data warehouse* dapat digunakan untuk menyelesaikan permasalahan penumpukan data, inkonsistensi data, dan data tidak sinkron, karena data tertata rapi saat berhasil dimasukkan ke dalam *data warehouse*. Sedangkan untuk *monitoring* dan evaluasi kinerja, dapat digunakan *dashboard* supaya data dapat ditampikan dalam bentuk informasi sehingga memudahkan proses analisis. Dengan begitu, kualitas perguruan tinggi dapat tetap dijaga dan ditingkatkan.

Fakultas Teknologi Informasi (FTI) adalah salah satu fakultas di UKDW, yang memiliki 2 prodi yaitu Sistem Informasi (SI) dan Informatika, dengan total dosen 40 orang. FTI selalu berusaha untuk mendokumentasikan kegiatan setiap dosen terkait Tri Dharma Perguruan Tinggi, terutama penelitian dan pengabdian. Meskipun demikian, data yang tersedia dinilai belum tersusun rapi untuk dapat dianalisis dengan cepat, baik oleh dosen secara pribadi maupun pengurus dekanat.

## <span id="page-15-0"></span>**1.2 Rumusan Masalah**

Berdasarkan latar belakang diatas, maka didapatkan rumusan masalah sebagai berikut:

- a. Bagaimana dosen secara pribadi dan pengurus dekanat dapat mempercepat proses analisis?
- b. Bagaimana *dashboard* dapat memonitor dan mengevaluasi kinerja FTI dalam bidang penelitian, pengabdian?

#### <span id="page-15-1"></span>**1.3 Batasan Masalah**

Berdasarkan permasalahan yang ada, maka sistem diberi batasan sebagai berikut:

- a. Data yang digunakan adalah data penelitian dan pengabdian dosen FTI UKDW pada semester Gasal 2015/2016 – Genap 2018/2019.
- b. Data yang digunakan diambil dari hasil pengolahan Tim *Datawarehouse* FTI UKDW
- c. *Dashboard* yang dibangun tidak diberi fitur untuk *create*, *update* ataupun *delete* dikarenakan *dashboard* dibuat demi kepentingan analisis, bukan untuk kepentingan transaksional. b. Bagaimana *dashboard* dapat memonitor dan mengevaluasi k<br>dalam bidang penelitian, pengabdian?<br> **Batasan Masalah**<br>
Berdasarkan permasalahan yang ada, maka sistem diberi batasa<br>
rikut:<br>
a. Data yang digunakan adalah data
	- d. *Framework* PHP yang digunakan untuk membangun sistem *dashboard* adalah CodeIgniter.
	- e. Visualisasi *chart* yang digunakan adalah Chart.js.

### <span id="page-15-2"></span>**1.4 Spesifikasi Sistem**

Spesifikasi sistem yang akan dibangun adalah:

- a. Spesifikasi program
	- 1) Aplikasi dapat menampilkan visualisasi *chart* dan grafik dengan menggunakan Chart.js sesuai dengan *key performance indicator* (KPI) yang ditetapkan
- 2) Aplikasi menyediakan fitur untuk menampilkan *report data* sesuai dengan KPI
- b. Spesifikasi perangkat lunak
	- 1) Windows 10 Pro 64-bit
	- 2) XAMPP Control Panel
	- 3) CodeIgniter PHP *Framework*
	- 4) MySQL
	- 5) Microsoft Excel
	- 6) Chart.js
	- 7) Corel Draw
	- 8) Lucid Chart
	- 9) Atom
- c. Spesifikasi perangkat keras
- 1) Prosesor AMD FX 9800P, quad-core 2,7 GHz, GPU Radeon R7 Transaction Contraction Contraction Contraction Contraction Contraction Contraction Contraction Contraction Contraction Contraction Contraction Contraction Contraction Contraction Contraction Contraction Contraction Contra
	- 2) Memori 8 GB DDR4, dual-channel
	- 3) *Harddisk* SSD 128 GB + HDD 1 TB
	- 4) VGA AMD Radeon R8 M445DX (VRAM 2 GB)
	- 5) Ukuran layar 15,6 inci (1.366 x 768)
	- d. Spesifikasi kecerdasan pembangun
		- 1) Menguasai konsep pembuatan *dashboard* yang baik dan benar
		- 2) Menguasai penggunaan Chart.js untuk visualisasi data
		- 3) Menguasai penggunaan *framework* CodeIgniter
		- 4) Memahami proses pembuatan *dashboard*
		- 5) Memahami konsep *model view controller*
	- e. Spesifikasi kecerdasan pengguna.
		- 1) Memiliki kemampuan untuk membaca grafik / visualisasi data
		- 2) Mampu menggunakan *web browser* dengan baik
		- 3) Memahami data penelitian dan pengabdian dengan baik

## <span id="page-16-0"></span>**1.5 Tujuan dan Manfaat**

Tujuan dari penelitian ini adalah membangun *dashboard* yang digunakan sebagai alat bantu analisis data penelitian, pengabdian dosen FTI UKDW. *Dashboard* akan menampilkan *chart* dan grafik yang dibuat menggunakan bantuan tools Chart.js.

#### <span id="page-17-0"></span>**1.6 Metodologi Penelitian**

Dalam melakukan penelitian ini, berikut langkah-langkah dalam mengerjakan penelitian:

a. Studi Pustaka

Studi pustaka diperlukan untuk menambah informasi dan mencari sumber untuk mendukung penelitian yang dilakukan. Studi pustaka dilakukan dengan membaca dan mempelajari sumber informasi seperti buku, jurnal, artikel dari *website* yang valid. Informasi yang digali adalah mengenai cara desain *dashboard* yang efektif sesuai dengan kebutuhan pengguna.

b. Konsultasi

Konsultasi dilakukan dengan dosen pembimbing ataupun dosen yang mempunyai keahlian terkait topik penelitian. Hal ini sangat diperlukan untuk mendapatkan suatu masukan dan gambaran dalam pembuatan *dashboard*. Konsultasi juga diperlukan untuk mengurangi risiko terjadinya masalah dalam penelitian. Sumoer untuk mentukkung penentuan yang dinakukan. Sudu<br>
dilakukan dengan membaca dan mempelajari sumber inform<br>
buku, jurnal, artikel dari website yang valid. Informasi ya<br>
adalah mengenai cara desain *dashboard* yang efek

## c. Pembuatan *Mockup Dashboard*

*Mockup* dibuat agar peneliti mendapatkan gambaran tentang desain yang akan dibuat dan dapat menyesuaikan kembali desain mereka jika ada tambahan fitur tertentu atau ada fitur yang harus diubah. Sehingga desain dapat disesuaikan kembali sebelum dibuat menjadi sebuah aplikasi.

#### d. Pengumpulan Data

Penelitian ini menggunakan data penelitian, pengabdian hasil olahan dari Tim *Datawarehouse* FTI UKDW. Data yang diolah merupakan gabungan data dari PUSPINdIKA, PSDM, LPPM, dan FTI UKDW pada rentang waktu semester Gasal 2015/2016 – Genap 2018/2019.

#### e. Data *Preprocessing*

Data *preprocessing* dilakukan untuk mengubah data mentah yang masih tidak lengkap, tidak konsisten dan banyak *noise*. Sehingga data yang dihasilkan dapat lebih berkualitas dan dapat mengurangi timbulnya *garbage in, garbage out.*

### f. Pembangunan Aplikasi

Aplikasi dibangun menggunakan bantuan *framework* PHP CodeIgniter. Aplikasi dikembangkan menggunakan metode *User Centered Design* sehingga aplikasi akan melibatkan pengguna dalam proses pembangunannya agar sesuai keinginan dan mudah digunakan oleh mereka.

## g. Evaluasi dan Pengujian

Evaluasi dan pengujian akan dilakukan oleh pengguna aplikasi saat aplikasi masih dalam tahap pengembangan dan pada saat aplikasi sudah selesai dibuat agar aplikasi dapat berjalan sesuai kebutuhan dan dapat dipertanggungjawabkan. Evaluasi yang digunakan adalah *Usability Evaluation*. Sehingga aplikasi akan melibatkan pengguna dalam<br>
pembangunannya agar sesuai keinginan dan mudah digun<br>
mereka.<br>
g. Evaluasi dan Pengujian<br>
Evaluasi dan pengujian akan dilakukan oleh pengguna ap<br>
aplikasi masih dalam tahap

## h. Pelaporan

Pelaporan dilakukan untuk mendokumentasikan sekaligus menjelaskan hasil penelitian yang sudah dilakukan.

## <span id="page-18-0"></span>**1.7 Sistematika Penulisan**

Penulisan laporan skripsi ini terbagi dalam lima bab yang masing – masing bab memiliki beberapa sub bab untuk penjelasan lebih lanjut. Sistematika penulisan laporan skripsi yang dibuat sebagai berikut:

Bab 1 atau pendahuluan berfungsi untuk memberikan gambaran umum mengenai penelitian yang dilakukan. Bab ini menjelaskan mengenai latar belakang penelitian, rumusan masalah, batasan masalah, spesifikasi sistem yang digunakan, tujuan dan manfaat penelitian dan metodologi penelitian.

Bab 2 atau landasan teori berisi tentang teori, konsep, dan metode yang digunakan dalam penelitian. Bab ini memuat penjelasan-penjelasan yang diperlukan sebagai dasar, dukungan serta referensi dalam dilakukannya penelitian.

Bab 3 akan membahas mengenai gambaran umum sistem secara keseluruhan dan sesuai dengan teori yang dibahas pada bab 2, akan dibuat suatu rancangan sistem. Pada bab ini juga akan dibahas tentang rancangan antar muka aplikasi yang dibuat, serta analisis data yang digunakan dalam penelitian seperti format data yang digunakan, jenis data.

Bab 4 atau implementasi dan analisis sistem berisi tentang hasil penelitian yang sudah dilakukan serta implementasi aplikasi. Hasil dari pembangunan dan implementasi aplikasi berdasarkan rancangan yang ada di bab 3 akan dibahas lebih lanjut pada bab ini. Bab 4 atau implementasi dan analisis sistem berisi tentang hasil mg sudah dilakukan serta implementasi aplikasi. Hasil dari pembang<br>nplementasi aplikasi berdasarkan rancangan yang ada di bab 3 akan dib<br>njut pada bab ini.<br>B

Bab 5 atau penutup berisi tentang kesimpulan beserta saran dari penelitian yang telah dilakukan agar penelitian dapat digunakan sebagai landasan untuk penelitian selanjutnya.

### **BAB 5 KESIMPULAN DAN SARAN**

#### <span id="page-20-1"></span><span id="page-20-0"></span>**5.1 Kesimpulan**

Berdasarkan hasil implementasi dan analisis sistem yang telah dilakukan, maka didapatkan kesimpulan sebagai berikut:

- 1. *Dashboard* yang dibangun berhasil menampilkan data untuk alat bantu analisis penelitian dan pengabdian dalam bentuk *chart* dan grafik menggunakan bantuan Chart.js.
- 2. *Chart* dan grafik yang digunakan dalam *dashboard* cocok untuk digunakan karena dapat mempermudah pengguna untuk melihat hasil perbandingan data yang sesuai dengan kategorinya.
- 3. Dengan menggunakan *dashboard* ini, pengguna dapat menemukan data dengan lebih cepat, sehingga proses analisis data dapat lebih cepat dilakukan.
- 4. Dari data hasil perbandingan *benchmark* milik UEQ, sistem *dashboard* yang dibuat sudah sangat baik dalam segi daya tarik (nilai 1,897), efisiensi (nilai 2,091), ketepatan (nilai 1,932) dan stimulasi (nilai 1,682). Untuk tingkat kejelasan (nilai 1,932) dan kebaruan (nilai 1,295), sistem yang dibuat dinilai sudah baik. menggunakan bantuan Chart.js.<br>
2. Chart dan grafik yang digunakan dalam dashboard coo digunakan karena dapat mempermudah pengguna untuk me<br>
perbandingan data yang sesuai dengan kategorinya.<br>
3. Dengan menggunakan dashboard

### <span id="page-20-2"></span>**5.2 Saran**

Saran yang diberikan untuk pengembangan dan perbaikan sistem kedepannya adalah:

- 1. Pilihan warna dalam *dashboard* disesuaikan dengan makna dan kebutuhan.
- 2. Halaman *login* diberi fitur lupa *password.*
- 3. Pengguna yang dapat mendaftar merupakan dosen yang sudah tercatat di *database*.
- 4. Memperjelas tampilan terutama pemilihan tahun dan total dana, agar pengguna tidak kebingungan saat menggunakan sistem.

## **DAFTAR PUSTAKA**

- <span id="page-21-0"></span>Anand, N. (2012, November). Application of ETL Tools in Business Intelligence. *Journal of Scientific and Research Publications, 2*(11), 226-229.
- Chandra, A. (2014, Desember). Pengukuran Kinerja Gudang Dengan Menggunakan Metode Balanced Scorecard – Studi Kasus Pada PT. GMS - Jakarta. *Metris, 15*(2), 105-110.
- De Rosa, A. (2015, January 07). *Javascript: Creating Beautiful Charts with Chart.js*. Retrieved July 11, 2019, from Sitepoint: https://www.sitepoint.com
- Eckerson, W. W. (2006). *Deploying Dashboards and Scorecards.* Transforming Data With Intelligence.
- Few, S. (2006). *Information Dashboard Design: The Effective Visual Communication of Data.* O'Reilly Media.
- Gurupendidikan. (2019, May 10). *Simbol Flowchart*. Retrieved July 9, 2019, from Gurupendidikan.com: www.gurupendidikan.co.id
- Halim, B. (2017, May 17). *Mengenal Tridharma Perguruan Tinggi*. Retrieved from Ruang Mahasiswa: https://ruangmahasiswa.com/info/mengenaltridharma-perguruan-tinggi/
- Handojo, A., & Rostianingsih, S. (2004, May). Pembuatan Data Warehouse Pengukuran Kinerja Proses Belajar Mengajar di Jurusan Teknik Informatika Universitas Kristen Petra. *Informatika, 5*(1), 53-58. The Silviv Www.sheponic.com<br>
Lines://www.sheponic.com<br>
Data With Intelligence.<br>
Exercise 2. Transs<br>
Data With Intelligence.<br>
W. S. (2006). *Information Oashboard Design:* The Effective Visual<br>
Communication of Data. O'Reil
- Hariwijaya, D. (2017, August 18). *Tips mendesain dashboard yang efektif – Insight – Medium*. Retrieved May 27, 2019, from Medium: https://medium.com
- Hariyanti, E., Werdiningsih, I., & Surendro, K. (2011, January). Model Pengembangan Dashboard Untuk Monitoring dan Evaluasi Kinerja Perguruan Tinggi. *Teknologi Informasi, 9*(1), 13-20.
- IDCloudHost A. (2017, November 29). *Mengenal Apa itu KPI / Key Performance Indicator Perusahaan*. Retrieved May 24, 2019, from IDCloudHost Web Site: https://idcloudhost.com
- IDCloudHost B. (2017, August 09). *Belajar Cepat Framework CodeIgniter Untuk Pemula.* Retrieved June 21, 2019, from ID Cloudhost: https://idcloudhost.com/
- Interaction Design Foundation. (2017, March 27). *Topics: User Centered Design*. Retrieved June 18, 2019, from The Interaction Design Foundation: https://www.interaction-design.org
- Johnson, J. (2010). *Designing with the Mind in Mind: Simple Guide to Understanding User Interface Design Rules.* Burlington, MA, United States of America: Morgan Kaufmann.
- L. Albani, & G. Lombardi. (2011, June 11). User Study & Architectural Design. 45. Luxembourg, Belgium, Europe.
- Oetting, J. (2018, March 20). *Types of Graphs for Data Visualization.* Retrieved June 21, 2019, from Data Visualization 101: How to Choose the Right Chart or Graph for Your Data: https://blog.hubspot.com
- Rasmussen, N. (2009). *Business Dashboards: A Visual Catalog for Design and Deployment.* Hoboken, New Jersey, United States of America: John Wiley & Sons, Inc.
- Schrepp, M., Hinderks, A., & Thomaschewski, J. (2014, June). Applying the User Experience Questionnaire (UEQ) in Different Evaluation Scenarios. (pp. 383-392). Springer International Publishing.
- Softbless Solutions. (2016, November 16). *ETL (Extract Transform Load) | Softbless.com*. Retrieved from Softbless Solutions Web Site: https://www.softbless.com
- Technopedia. (2018). *What is a Data Warehouse (DW)? - Definition from Techopedia*. Retrieved from Technopedia Web Site: https://www.techopedia.com
- Widhiarso, W., Jessianti, & Sutini. (2007, October). Metode UCD (User Centered Design) Untuk Rancangan Kios Informasi. *Jurnal Ilmiah STMIK GI MDP, 3*(3), 6-10. Repp, M., Hinderks, A., & Thomaschewski, J. (2014, June). Applying<br>Experience Questionnaire (UEQ) in Different Evaluation Scenari<br>383-392). Springer International Publishing.<br>6. Solutions. (2016, November 16). *ETL (Extrac*